[англійська](#page-1-0) Сіднєва.pdf [Біологі](#page-2-0).pdf [географія](#page-3-0).pdf [Етика](#page-4-0) 9 клас.pdf Завдання [англійська](#page-5-0) Зінченко.pdf [математика](#page-6-0).pdf [Русский](#page-7-0) язык зар.літ.pdf [Українська](#page-8-0) мова та література.pdf уроку з [інформатики](#page-9-0) для 9класу.pdf [французська](#page-13-0) мова.pdf [хімія](#page-15-0).pdf

<span id="page-1-0"></span>9 клас

Talking about future

w/b p.60-61

Exam choice 3(54-56)

## Біологія

## <span id="page-2-0"></span>**ТЕМА:Будова та функції ротової порожнини, глотки, стравоходу.** *Державні вимоги до рівня загальноосвітньої підготовки учнів*

Учень називає: органи травної системи та травні залози;

 Учень характеризує: травлення в ротовій порожнині, будову і функції зубів; функцію слинних залоз, склад слини;

Учень пояснює: нервово-гуморальну регуляцію роботи системи травлення;

 Учень застосовує знання: про будову і функції органів травлення для профілактики захворювань органів травлення.

Домашнє завдання: : опрацювати §36, 37 підручника ; сторінки зошита 42 .

## **ТЕМА:Травлення в шлунку.**

# *Державні вимоги до рівня загальноосвітньої підготовки учнів*

 Учень характеризує; будову шлунка, травлення в шлунку, ферменти шлункового соку; значення соляної кислоти для травлення в шлунку;

 Учень пояснює:нервово-гуморальну регуляцію роботи системи травлення; Учень застосовує знання: : про будову і функції органів травлення для профілактики захворювань органів травлення, харчових отруєнь.

 Домашнє завдання: : опрацювати §38 підручника ; сторінки зошита 43 завд.№1.

# **ТЕМА:Будова і функції травних залоз. Травлення у тонкому кишечнику.**

*Державні вимоги до рівня загальноосвітньої підготовки учнів* Учень характеризує; будову і функції тонкого кишечника, травлення в тонкому кишечнику; всмоктування поживних речовин;

 Учень пояснює: роль печінки і підшлункової залози в травленні; значення мікрофлори кишечника;

 Учень застосовує знання: : про будову і функції органів травлення для профілактики захворювань органів травлення, харчових отруєнь.

 Домашнє завдання: : опрацювати §39 підручника ; сторінки зошита 43 завд.№2 .

# Завдання для дистанційного навчання з географії для учнів 9 кл. гімназії «Апогей»

<span id="page-3-0"></span>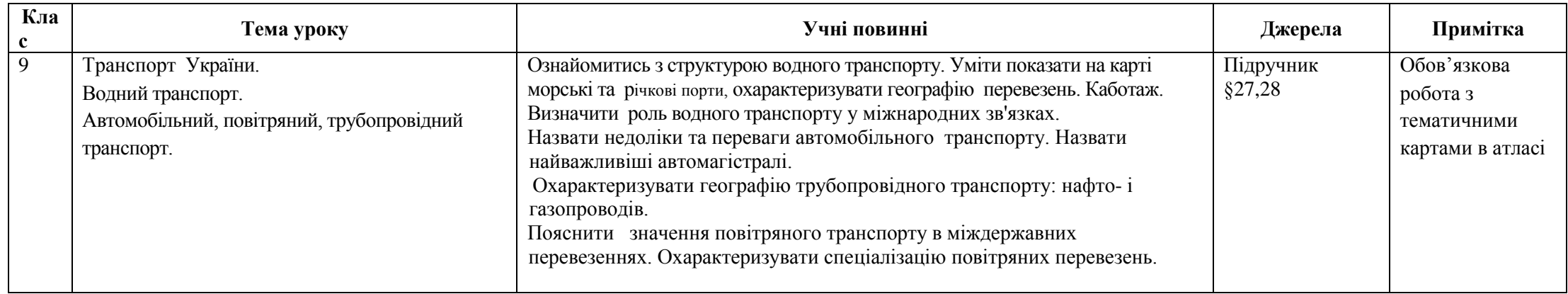

Етика 9 клас.

<span id="page-4-0"></span>Учні повинні знати про те, що спілкуючись телефоном, ми не бачимо вираз обличчя одне одного, губимо зосередженість, іноді можемо дозволити собі: дрібне хамство, забудькуватість, неуважність. Потрібно усвідомити, що все це знищує ділові стосунки, псує імідж фірми та руйнує кар"єру.

Учні повинні вміти пояснити як реагувати на претензію: "Навіщо Ви там сидите, якщо нічим не можете допомогти?"

Письмово виконати: Принади та недоліки спілкування телефоном в робочий час.

Завдання з англійської мови від Зінченка О.І.

на період карантину з 18 по 22 січня.

<span id="page-5-0"></span>9 клас: Підручник, стор.54-59, Робочий зошит, стор.58-62

# **Алгебра**

<span id="page-6-0"></span>**Тема:** Розв'язування систем рівнянь другого степеня з двома змінними

**Знати:** Способи розв'язання систем рівнянь

**Вміти:** Роз'язувати системи рівнянь другого степеня з двома змінними графічним способом, способами підстановки і додавання **Д.З П.12-13** №415, 420, 445, 447, 449, 451

# **Геометрія**

**Тема:** Додавання та віднімання векторів **Знати:** Правила додавання та віднімання векторів **Вміти:** Застосовувати дані правила для розв'язання задач **Д.З П. 12-13**, **14** №453, 458 **Практична робота** №466-475

# **Русский язык 9 класс**

<span id="page-7-0"></span>«Бессоюзное предложение. Знаки препинания в бессоюзном предложении»

Знать и уметь: определять значения между смысловыми частями бессоюзных сложных предложений; употреблять бессоюзные сложные предложения в своей речи.

Задание: прочитать теоретический материал стр.187,193-194,упр447,457

(письменно).

# **Зарубіжна література 9 клас**

«Творчість Адама Міцкевича-апогей польського романтизму. Перебування в Росії й Україні»

Знати та вміти: ознайомитися із життям і творчістю відомого польського поета А.Міцкевича розкрити ідейно-художній зміст та тематичну структуру циклу «Кримські сонети»; проаналізувати основні мотиви циклу;визначити романтичні риси митця.

Завдання: прочитати біографію А.Міцкевича(за підручником),вивчити напам\*ять один із сонетів А.Міцкевича; провести дослідницьку роботу(порівняти сонети Міцкевича й Петрарки,Шекспіра,знайти спільні й відмінні риси).

# <span id="page-8-0"></span>**9 клас**

## **Тема: «Безсполучникове складне речення»**

Учні повинні знати визначення безсполучникового складного речення; характер змістових відношень БСР; розділові знаки в БСР.

Вміти: пояснити уживання розділових знаків, вирізняти БСР з однотипними і різнотипними частинами.

Домашнє завдання: §21, Вправа 258.

# **УКРАЇНСЬКА ЛІТЕРАТУРА**.

# **9 клас**

# **Тема: Микола Гоголь «Вечори на хуторі біля Диканьки»**

Учні повинні знати: поняття «романтизм», ознаки романтизму.

Вміти: виділяти ознаки романтизму у названому творі.

Домашнє завдання : прочитати твір «Вечори на хуторі біля Диканьки».

#### <span id="page-9-0"></span>**Урок інформатики** для 9 класу по темі "**Системи обробки текстів**"

Знати: призначення й можливості систем обробки текстів; класифікацію систем обробки текстів; ввести поняття: текстового редактора; текстового документа;

Уміти: завантажувати текстові редактори; розвивати вміння і навички роботи з системами опрацювання тексту;

### **Теоретичний матеріал**

#### **Текстовий процесор**

Довгий час знання, яких набувала людина протягом життя, передавались усно від покоління до покоління, що не забезпечувало безперервного поповнення бази знань людства в цілому. Безперервний процес збереження інформації забезпечила писемність, яка дозволяла накопичувати інформацію.

Спочатку люди викарбовували написи на камінні, потім видавлювали гострими паличками на глиняних дощечках. Писали паличками на папірусі, пензликами на шовку і перами на папері. Гусяче перо змінили ручки з металевим пером, а їх — графітові олівці, авторучки, а згодом друкарські машини.

Проте в роботі з текстами залишалося незмінним головне: щоб внести зміни в текст, його потрібно було щоразу переписувати або передруковувати. І лише застосування комп'ютерів і спеціальних програм принципово змінило технологію роботи з текстом. У чому ж полягають переваги у використанні ПК для обробки текстів? (Відповіді учнів записуються й аналізуються.)

Для роботи з текстом на ПК використовують: текстові редактори, текстові процесори та видавничі системи. У загальному їх називають системами обробки текстів — програми, які призначені для створення, редагування й друку текстових документів.

- *Текстовий редактор — це програма, що дозволяє вводити, редагувати, форматувати та зберігати текст.*
- *Текстовий процесор — це програма, що дозволяє вводити, редагувати й форматувати текст, вставляти малюнки й таблиці, перевіряти правопис, складати зміст, виконувати перенос слів та багато інших складних операцій.*

Настільна видавнича система (НВС) — це програма, за допомогою якої можна створювати високоякісні оригінал-макети, що містять текст і графічні зображення для тиражування в друкарні.

Наприклад: текстові редактори (Multі-Еdіt, Блокнот, WоrdРаd, Твір, Лексикон); текстові процесори (Mісrоsоft Wоrd, Wоrd Рrеfесt, ОреnОffісе, Wоrd-Stаr); настільні видавничі системи (Аdоbе РаgеMаkеr, Соrеl Vеnturа, Рublіshеr, QuаrkХРrеss,).

#### **Об'єкти текстового документа**

Основне місце в текстовому документі займає текст — саме тому ці документи й називаються текстовими. Найпростіші текстові документи складаються тільки з текстових об'єктів: символів, слів, речень, рядків, абзаців, сторінок. З удосконаленням систем опрацювання текстів у текстові документи почали включати й нетекстові об'єкти: графічні зображення, таблиці, формули, діаграми, схеми, карти тощо. З появою мультимедійного обладнання та комп'ютерних мереж список об'єктів текстових документів поповнився відео і аудіоінформацією, мультиплікацією, звуковим супроводом, посиланнями на різні мережні ресурси. Кожен з цих об'єктів має свої властивості.

| $O6$ 'єкт              | Властивості об'єкта                                                                                                    |
|------------------------|----------------------------------------------------------------------------------------------------|
| Символ                 | Шрифт, розмір, колір, накреслення, зсув, інтервал між символами                                                                         |
| Абзац                  | Відступи від країв лівого і правого поля, відступ першого рядка,<br>вирівнювання, міжрядковий інтервал, інтервали перед абзацом і після |
| Сторінка               | Розмір аркуша сторінки, її орієнтація, розмір полів, нумерація, колонтитули                                                             |
| Таблиця                | Кількість рядків і стовпців, їх висота і ширина, вирівнювання по ширині і по<br><b>ВИСОТ1</b>                                           |
| Графічні<br>зображення | Тип, розмір, кольори, розміщення, спосіб обтікання текстом                                                                              |

*Приклади об'єктів текстового документа та їх властивості*

Об'єкти текстового документа можуть створюватися як засобами самої програми опрацювання текстів, так і імпортуванням в документ з інших програм або файлів.

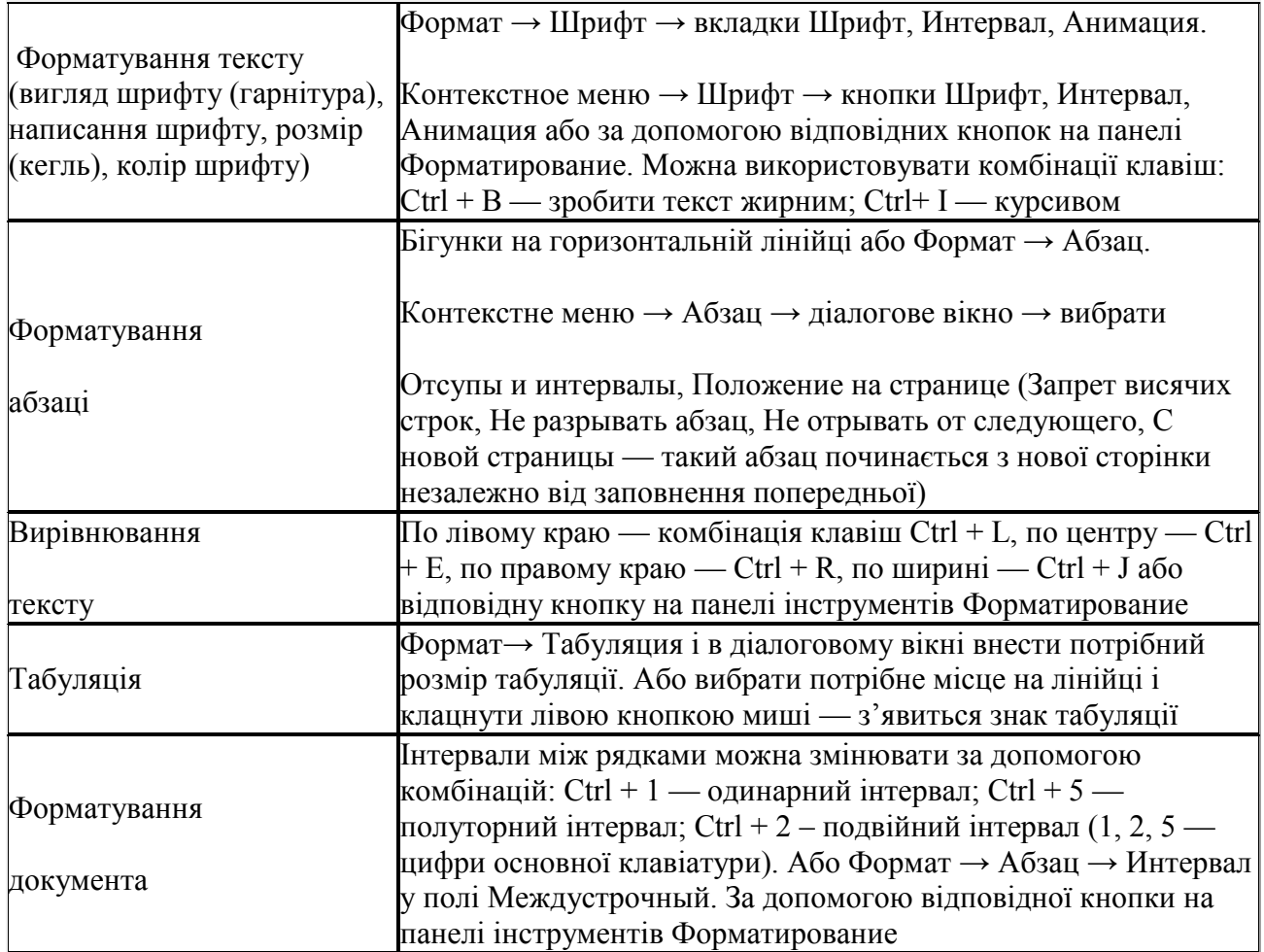

#### **Форматування тексту в ТР Wоrd**

### *Спеціальні ефекти*

Wоrd дозволяє спеціальні ефекти з виділеним текстом:

<del>Закреслений,</del> <sup>Верхній індекс</sup>,  $A^2 + B^2 = C^2$ , <sub>нижній індекс</sub>, C<sub>2</sub>H<sub>5</sub>OH, а також <del>подвійнезакреслення</del>, з тінню, контур, піднятий, утоплений тощо.

### *Колір шрифту*

Панель інструментів Рисование → Цвет шрифта → вибрати колір.

### *Шрифти з графічними зображеннями*

Крім шрифтів злітерами є шрифти, які мають графічні зображення. Прикладами таких шрифтів є: Fооd, Mоnоtуре Sоrts, Wіngdіngs.

Символи шрифтів можна вставляти в текст по одному (Вставка  $\rightarrow$  Символ).

### **Робота зі списками**

Якщо потрібно оформити список,Wоrd дає можливість їх маркувати символами або нумерувати як цифрами, так і літерами.

Формат  $\rightarrow$  Список… або Контекстное меню  $\rightarrow$  Список…  $\rightarrow$  діалогове вікно  $\rightarrow$  вибрати Маркированный, Нумерованный або Многоуровневый. Вибрати символи для маркування або Вид нумерации і клацнути на кнопці ОK.

### **Табуляція та її використання**

Для того щоб розташувати деякі об'єкти тексту в певному місці рядка, використовують табуляцію. При табуляції простір між об'єктами в рядку можна заповнити послідовністю деяких символів (крапками, тире, підкресленням тощо).

Для переміщення курсору в наступну позицію табуляції використовують клавішу Tаb (їй відповідає недрукований знак  $\leftarrow$ ). При натисканні на цю клавішу курсор переміщується вздовж рядка на деяку відстань. За замовчуванням ця відстань становить 1,25 см.

Для зміни відстані табуляції або встановлення кількох позицій табуляції використовується команда Табуляція у меню Формат, яка відкриває діалогове вікно Табуляція.

У цьому вікні для кожної позиції табуляції можна встановити значення таких її властивостей:

- відстань відмежі лівого поля (за замовчуванням вимірюється в сантиметрах);
- спосіб вирівнювання тексту відносно позиції табуляції;
- символ-заповнювач простору між об'єктами в рядку.

Встановивши значення властивостей для нової позиції табуляції, слід вибрати кнопку Установить — і нова позиція буде внесена до списку Позиции табуляции. Щоб змінити значення властивостей вже встановленої позиції табуляції, необхідно вибрати її в списку Позиции табуляции і встановити нові значення її властивостей.

Кнопка цього вікна Удалить видаляє зі списку вибрану позицію табуляції. Всі встановлені позиції табуляції можна видалити кнопкою Удалить все.

Також, для встановлення позиції табуляції та способу вирівнювання об'єктів відносно неї можна користуватися горизонтальною лінійкою. Для цього спочатку вибирають спосіб вирівнювання об'єктів кнопкою Тип табуляции, яка розташована зліва від горизонтальної лінійки. Якщо послідовно вибирати цю кнопку, то тип позиції табуляції буде змінюватися і можна встановити:

- вирівнювання лівим краєм;
- вирівнювання по центру;
- вирівнювання правим краєм;
- вирівнювання за розділювачем;
- табуляція з вертикальною рискою.

Після цього вказівником миші на лінійці позначають позицію табуляції. У результаті таких дій на лінійці у вибраних місцях з'являються відповідні позначки.

Для зміни позицій табуляції на лінійці потрібно перетягнути позначки табуляції вздовж лінійки в нове місце. Щоб видалити позицію табуляції, достатньо перемістити позначку табуляції за межі лінійки.

#### **Автоформат**

Дозволяє провести форматування текстового документа за заздалегідь встановленими параметрами.

**Практична робота** Інструктаж з техніки безпеки

#### *Інструктивна картка*

1. Ввімкнути ПК і дочекатися повного завантаження.

2. Запустити програму Mісrоsоft Wоrd.

3. Набрати текст (список учнів підгрупи класу та їх доручень).

4. Відформатувати шрифт для заголовка: Аrіаl, 16 пт, напівжирний, підкреслений, для основного тексту Tіmеs Nеw Rоmаn, 14 пт.

5. Установити інтервал між рядками — 1,5.

6. Вирівняти заголовок по центру, основний текст — лівим краєм, останній рядок — правим краєм.

7. Перелік доручень оформити у вигляді маркованого списку.

8. Встановити відступ для списку 4 пт.

9. Встановити параметри сторінки (Файл  $\rightarrow$  Параметры страницы): формат аркуша А4, орієнтація — книжкова.

10.Поля: верхнє 2 см, нижнє 2,5 см, відступ ліворуч і праворуч 2 см.

11. Записати створений документ у власну папку під іменем Доручення. dос.

12. Результати роботи показати вчителю на уроці.

## <span id="page-13-0"></span>клас - тема «Природа в небезпеці», підручник: розділ 7

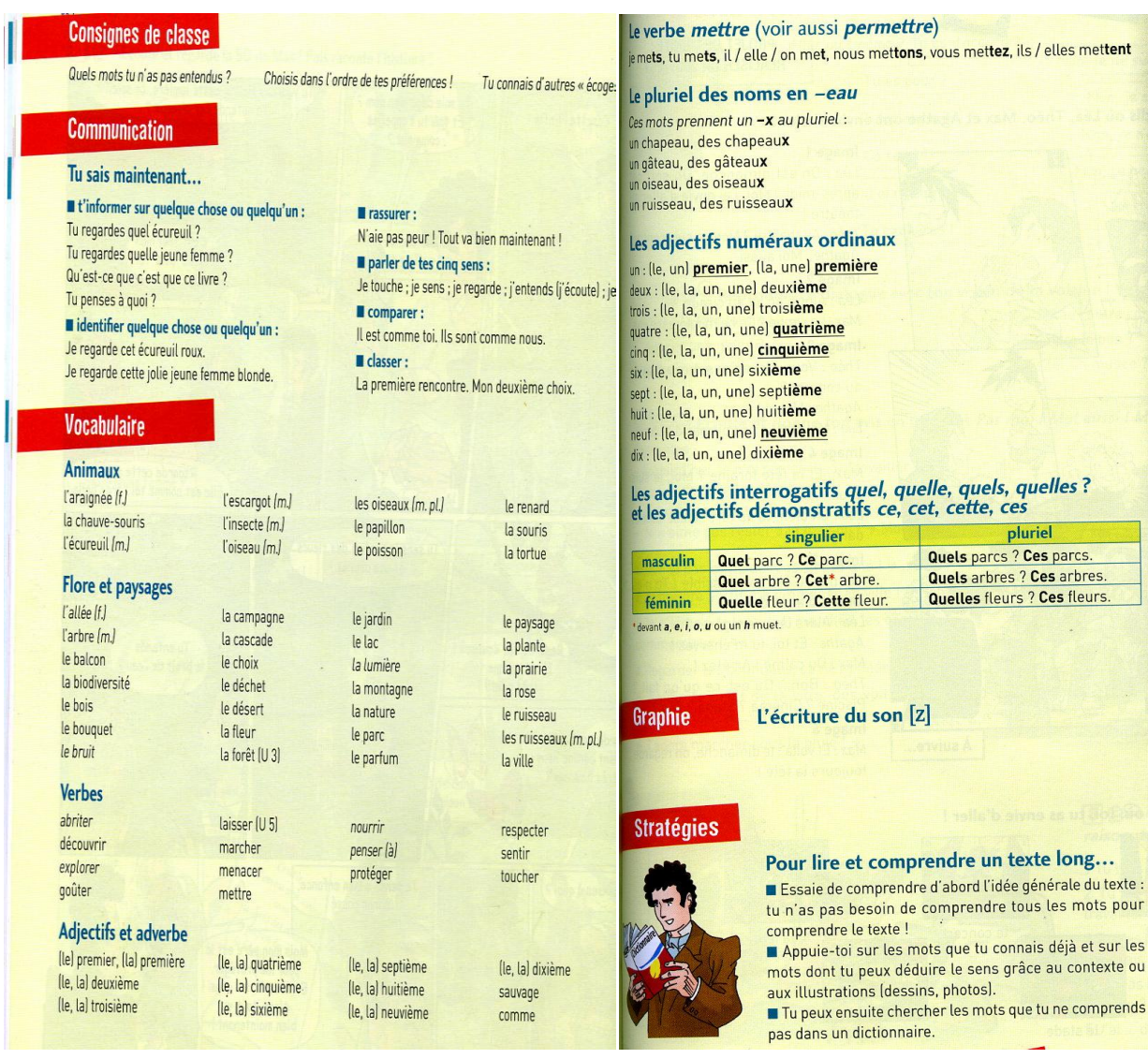

<span id="page-15-0"></span>9 клас

Урок 34

Метан. Молекулярна, електронна і структурна формули метану. Поширення в природі. Фізичні та хімічні властивості: реакції повного окиснення, заміщення. Учень повинен сформувати уявлення про склад, електронну та структурну формулу метану. Вміти описувати фізичні та хімічні властивості метану. Вміти записувати хімічні реакції повного окиснення та заміщення метану. З'ясувати поширення метану у природі та його застосування.

Прочитати § 18 Виконати завдання 1,2 стор. 130.